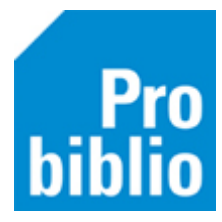

## **Scanlijsten maken**

Om boeken te lenen in de schoolbibliotheek, moeten de leerlingen zijn ingevoerd in schoolWise. Dit gebeurt tijdens de jaarlijkse leerlingimport. De leerlingen krijgen dan allemaal een pasnummer, om te lenen in de schoolbibliotheek.

Het pasnummer kan op een pasje staan of er wordt een scanlijst met pasnummers per groep gemaakt. Het is ook mogelijk om uit te lenen zonder pasje of scanlijst, met de groep- en naamkeuze. Zie daarvoor de handleiding op de schoolWise servicepagina.

- Start de schoolWise client met de uitgebreide bevoegdheid.
- Ga naar Klanten > Overzichten > SchoolWise > Scanlijsten per groep

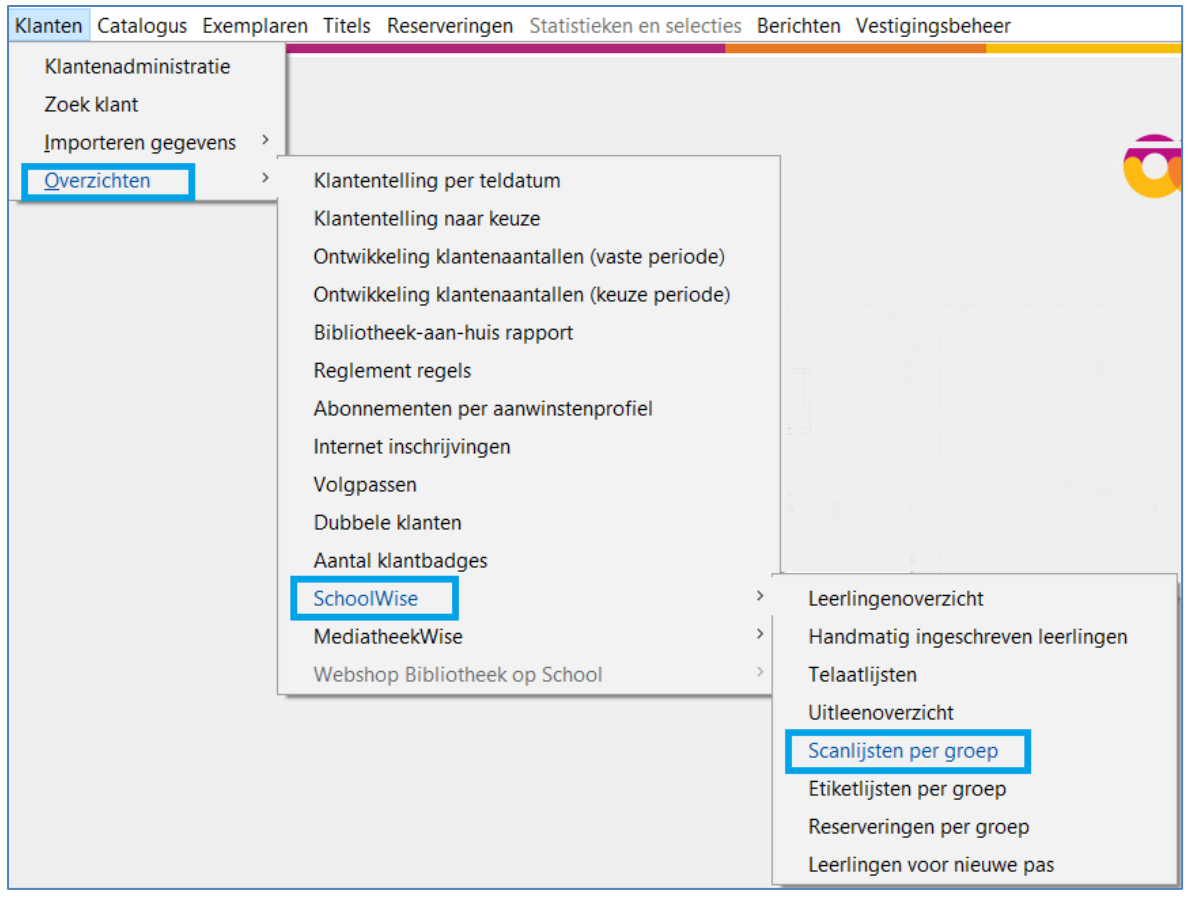

- Klik op het pijltje om het uitrolmenu met álle groepen te bekijken.
- Selecteer één of meerdere groepen.

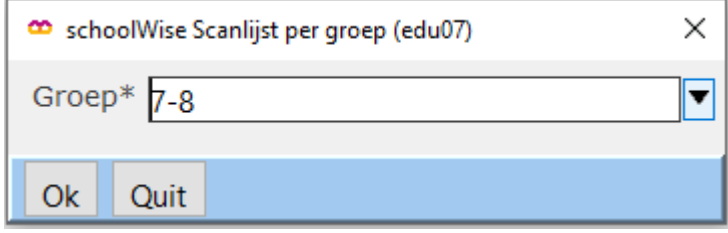

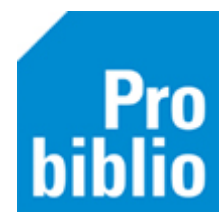

Om meerdere groepen te selecteren, houd je de CTRL-knop ingedrukt en klik je de groepen aan. Om álle groepen te selecteren, houd je de CTRL-knop + SHIFT-knop ingedrukt en selecteer je de eerste en laatste groep in het lijstje.

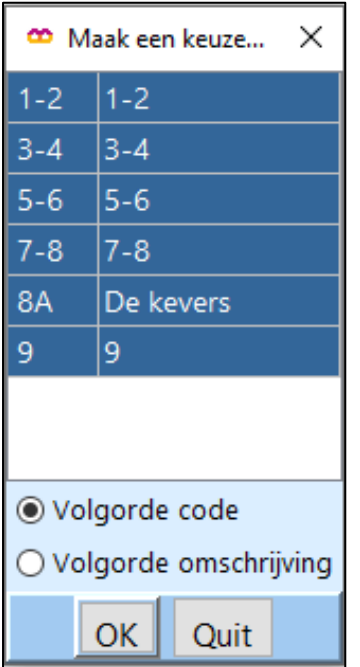

• Klik op OK om de scanlijsten te printen.

## **Scanlijst voor één leerling printen**

Het is ook mogelijk om voor één leerling een scanlijst/pasje te printen. Start de schoolWise client met de uitgebreide bevoegdheid.

- Zoek de leerling op via Klanten > Zoek klant
- Klik op tabblad 8. Passen

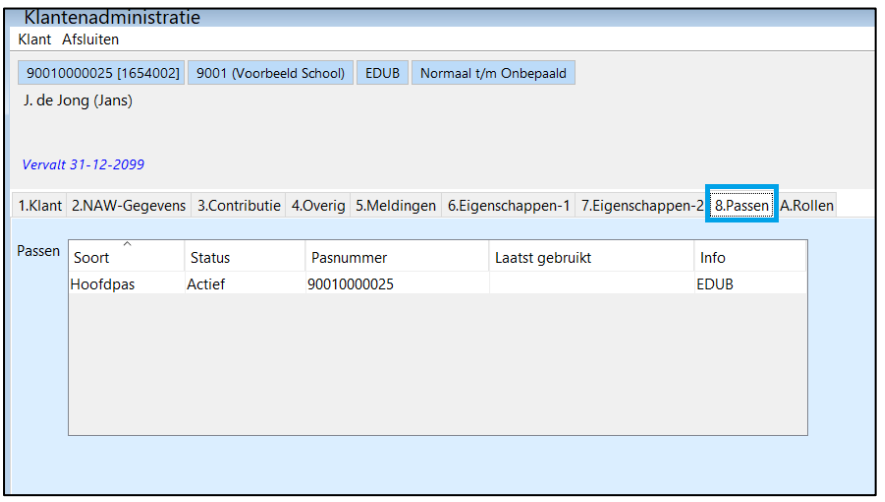

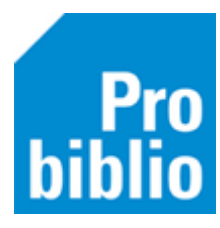

• Klik rechts op het pasnummer en kies in het uitrolmenu 'Afdrukken.

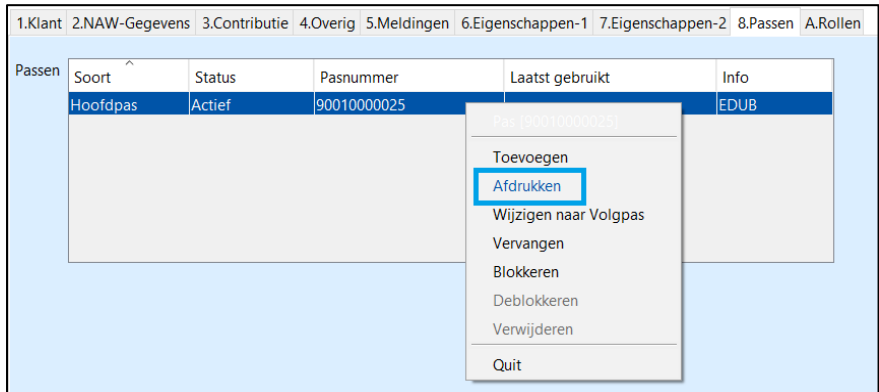

• Kies het stylesheet '**pas\_schoolwise\_etiket.xls'**. Kies een printer (afhankelijk van lokale instellingen).

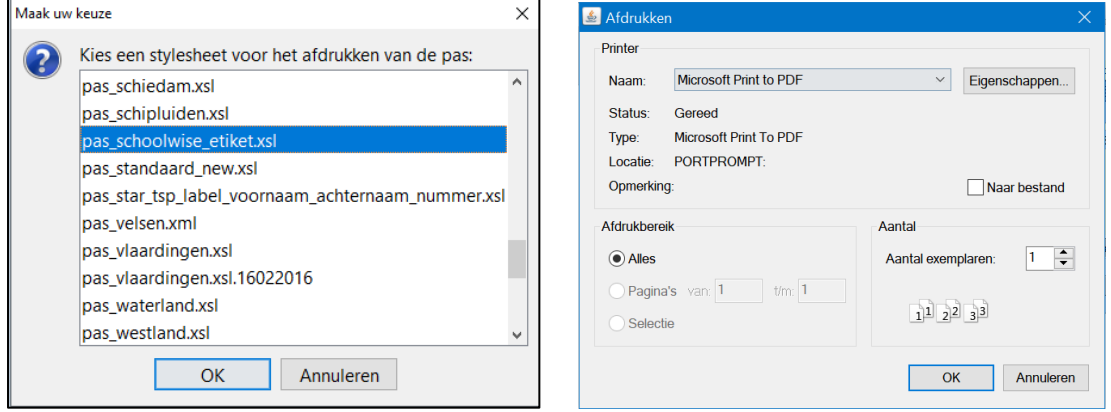

Het resultaat is een enkele pas voor deze leerling

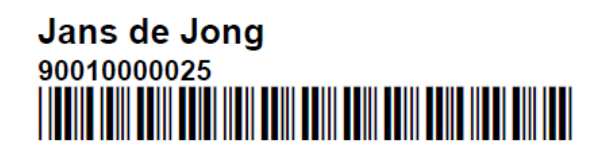